# **UINT-5**

**MongoDB:** Understanding NoSQL and MongoDB, Getting Started with MongoDB, Getting Started with MongoDB and Node.js, Manipulating MongoDB Documents from Node.js, Accessing MongoDB from Node.js.

#### **Q) What is NoSQL? What is the need of NoSQL? Explain different types of NoSQL databases.**

**NoSQL** Stands for **N**ot **O**nly **SQL.** These are non-relational, open source, distributed databases.

#### **Features of NoSQL:**

- 1. NoSQL databases are non-relational: They do not adhere to relational data model. In fact either key-value pairs or document oriented or column oriented or graph based databases.
- 2. Distributed: The data is distributed across several nodes in a cluster constituted of low commodity hardware.
- 3. No Support for ACID properties: They do not offer support for ACID properties of transactions. On the contrary, they adherence to CAP theorem.
- 4. No fixed table schema: NoSQL databases are becoming increasing popular owing to their support for flexibility to the schema. They do not mandate for the data to strict adhere to any schema structure at the time of storage.

#### **Need of NoSQL:**

- 1. It has scale out architecture instead of the monolithic architecture of relational databases.
- 2. It can house large volumes of structured, semi-structured and unstructured data.
- 3. Dynamic Schema: It allows insertion of data without a predefined schema.
- 4. Auto Sharding: It automatically spread data across an arbitrary numer of servers or nodes in a cluster.
- 5. Replication: It offers good support for replication which in turn guarantees high availability, fault tolerance and disaster recovery.

**Types** of NoSQL databases: They broadly divided into Key-Value or big hash table and Schemal-less.

1. **Key-Value:** It maintains a big hash table of keys and values. Key are unique. It is fast, scalable and fault tolerance. It can't model more complex data structure such as objects Eg. Dynamo, Redis, Riak etc. Sample Key-Value pair database:

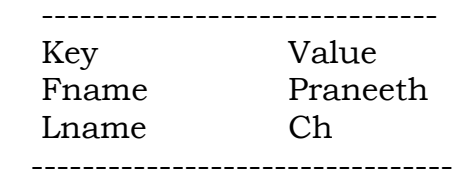

2. **Document:** It maintains data in collections constituted of documents. Eg. MongoDB, Apace CouchDB, Couchbase, MarkLogic etc. Sample Document in Document DB:

```
"Book Name": "Big Data and Analytics",
"Publisher": "Wiley India",
"Year": "2015"
```
3. **Column:** Each storage block has data from only one column. It only fetch column families of those columns that are required by a query (all columns in a column family are stored together on the disk, so multiple rows can be retrieved in one read operation à data locality Eg. Cassandra, HBase etc.

```
Sample column database:
UserProfile = \{Cassandra = \{:"casandra@apache.org", age:"20"\}TerryCho = { emailAddress:"terry.cho@apache.org" , gender:"male"} 
Cath = \{:"cath@apache.org",
age:"20",gender:"female",address:"Seoul"}
}
```
4. **Graph:** They are also called Network database. A graph stores data in nodes.

Data model:

{

}

- o (Property Graph) nodes and edges
	- Nodes may have properties (including ID)
	- Edges may have labels or roles
- o Key-value pairs on both

Eg. Neo4j, HyperGraphDB, InfiniteGraph etc.

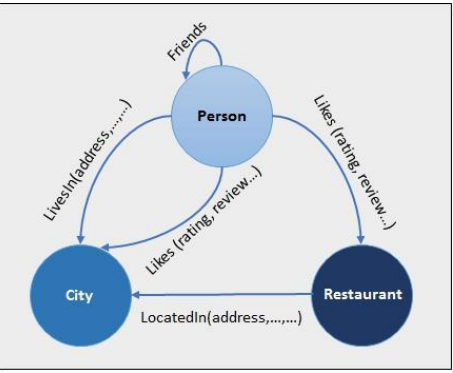

Fig. Sample Graph Database

# **Q) What are the advantages and disadvantage of NoSQL?**

#### **Advantages:**

- Big Data Capability
- No Single Point of Failure
- Easy Replication
- It provides fast performance and horizontal scalability.
- Can handle structured, semi-structured, and unstructured data with equal effect
- NoSQL databases don't need a dedicated high-performance server
- It can serve as the primary data source for online applications.
- Excels at distributed database and multi-data centre operations
- Eliminates the need for a specific caching layer to store data
- Offers a flexible schema design which can easily be altered without downtime or service disruption

#### **Disadvantages:**

- Limited query capabilities
- RDBMS databases and tools are comparatively mature
- It does not offer any traditional database capabilities, like consistency when multiple transactions are performed simultaneously.
- When the volume of data increases it is difficult to maintain unique values as keys become difficult
- Doesn't work as well with relational data
- Open source options so not so popular for enterprises.
- No support for join and group-by operations.

#### **Q) Differentiate SQL and MongoDB.**

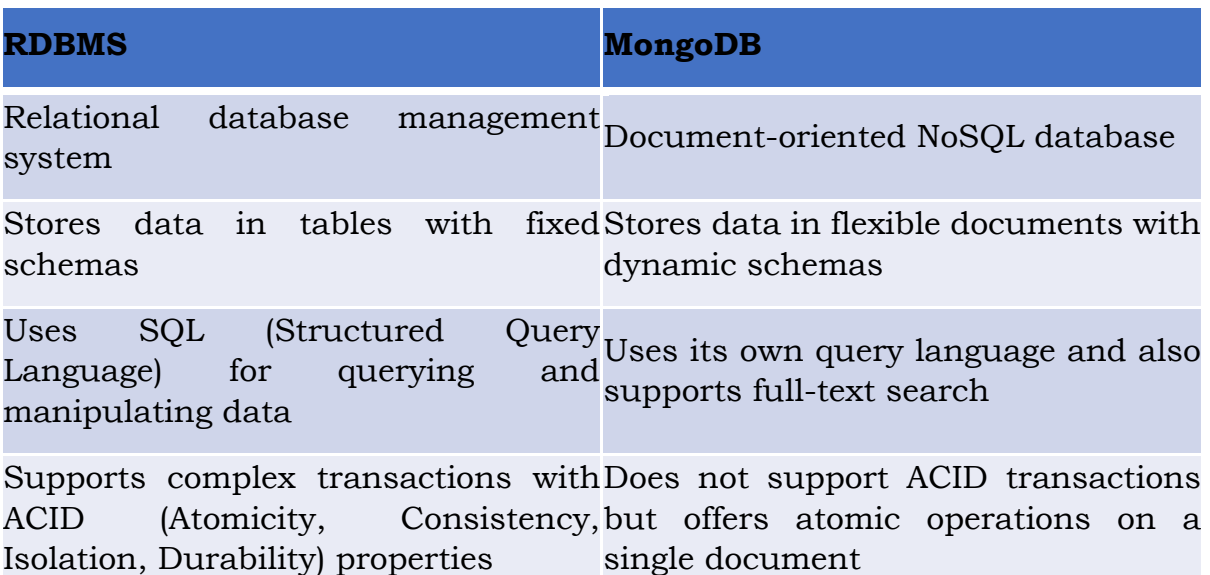

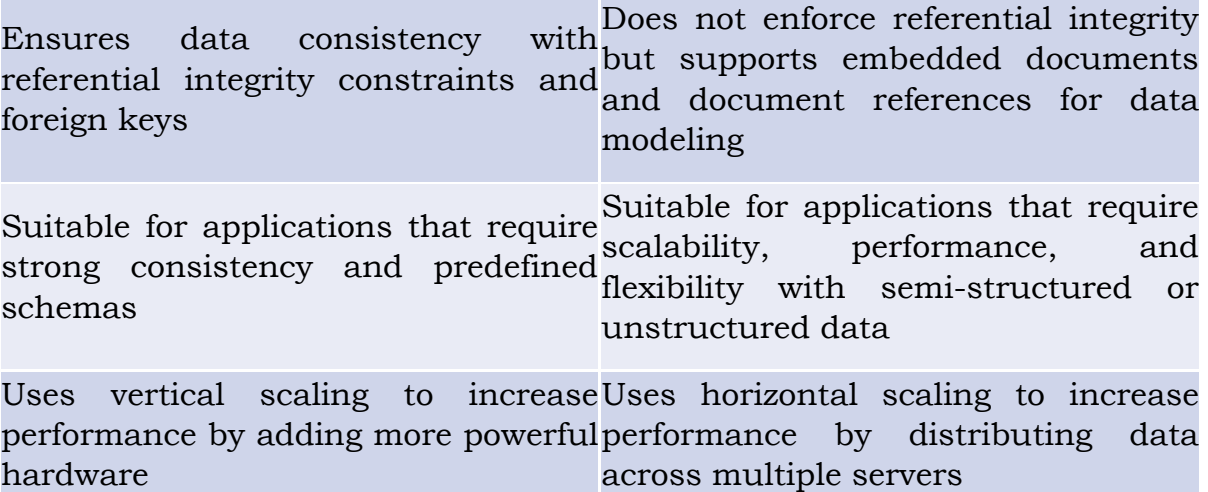

#### **Q) Explain advantages and disadvantages of MongoDB**

#### **Advantages of MongoDB:**

**Flexible data model:** MongoDB's document-oriented data model is flexible and dynamic, allowing for easy handling of semi-structured and unstructured data. This makes it suitable for applications with changing or unpredictable data requirements.

**Scalability:** MongoDB can scale horizontally by sharding (distributing data across multiple servers) and replicating data across nodes. This allows it to handle large amounts of data and traffic with high availability.

**Performance:** MongoDB's indexing and querying capabilities, along with its ability to store related data within the same document, make it performant for certain use cases, especially those involving complex queries.

**Developer-friendly:** MongoDB is easy to set up and use, with a flexible schema that allows for rapid prototyping and iteration. Its query language is also designed to be developer-friendly and easily understandable.

**Community and ecosystem:** MongoDB has a large and active community, with many third-party tools and libraries available for integration.

#### **Disadvantages of MongoDB:**

**No ACID transactions:** MongoDB does not support ACID transactions, which can be a disadvantage for certain applications that require strong consistency guarantees.

**Memory usage:** MongoDB's memory usage can be high, especially when dealing with large collections or indexes. This can lead to higher hardware costs or slower performance on systems with limited resources.

**Limited query functionality**: Although MongoDB has a powerful query language, it lacks some of the advanced querying features that are available in SQL-based databases. For example, there is no support for joins, and certain queries can be slow on large datasets.

**Indexing overhead:** Creating and maintaining indexes in MongoDB can be a resource-intensive operation, which can impact write performance and storage requirements.

**Relatively new technology:** MongoDB is a relatively new technology compared to SQL-based databases, which means that there may be less industry expertise and established best practices available.

#### **Q) Explain different data types in MongoDB**

MongoDB is a document-oriented NoSQL database that stores data in JSONlike documents. MongoDB supports several data types that can be used to represent different types of data in a document.

String, Number(integers and folating-point numbers),Boolean,Date,Array,Null,Timestamp,Binary data, Regular expressions, Object ID

```
Eg.
{
  "_id": ObjectId("627cdd77d11c334c6d43b85e"),
  "name": "John Smith",
  "age": 35,
 "is active": true,
  "score": 8.5,
  "address": {
   "street": "123 Main St",
   "city": "New York",
   "state": "NY"
 },
  "phone_numbers": ["555-1234", "555-5678"],
  "last_login": ISODate("2022-05-10T10:30:00Z"),
 "profile_picture": new BinData(0, "iVBORw0KGg..."),
  "interests": ["programming", "reading", "traveling"],
  "is_admin": false,
  "created_at": Timestamp(1647088549, 1)
}
```
#### **Q) Explain CRUD operations in MongoDB.**

#### **1. Create:**

view all existing databases: **show dbs**

create or change a db: **use chp**

creating a collection(table): **db.createCollection("fac")**

displaying collections: **show collections**

```
2. Read:
```
You can also create a collection during the insert process:This will create the "fac" collection if it does not already exist.

```
db.fac.insertOne({
  name: "chp",
  branch: "it",
  sal: 10000,
  domain: ["bda", "ml"],
  date: Date()
})
```

```
insert multiple documents:
db.fac.insertMany([ 
  {
  name: "gr",
  branch: "it",
  sal: 20000,
  domain: ["wt", "java"],
  date: Date()
},
  {
  name: "vr",
  branch: "cse",
  sal: 30000,
  domain: ["rl", "react"],
  date: Date()
}
])
```

```
Find Data
```
There are 2 methods to find and select data from a MongoDB collection, find() and findOne().

find() To select data from a collection in MongoDB, we can use the find() method.

This method accepts a query object. If left empty, all documents will be returned.

findOne() To select only one document, we can use the findOne() method.

This method accepts a query object. If left empty, it will return the first document it finds. Note: This method only returns the first match it finds.

**db.fac.find( {domain: "ml"} ) db.fac.find( { sal: 12000 } ) db.fac.find({ sal: { \$gt: 20000 } })**

Projection: **db.fac.find({}, {name:1, date: 1})**

#### **3. Update:**

update an existing document we can use the updateOne() or updateMany() methods.

The first parameter is a query object to define which document or documents should be updated.

The second parameter is an object defining the updated data.

updateOne()

The updateOne() method will update the first document that is found matching the provided query.

#### **db.fac.updateOne( { name: "chp" }, { \$set: { sal: 25000 } } )**

updateMany() The updateMany() method will update all documents that match the provided query.

**db.fac.updateMany({}, { \$inc: { sal: 1000 } })**

**4. Delete: db.fac.deleteOne({ name: "gr" }) db.fac.deleteMany({ domain: "ml" })**

drop a collection: **db.fac.drop()** 

#### **Q) Differentiate inserting and upserting with an example.**

**Inserting:** Inserting a document in MongoDB means adding a new document to a collection. If a document with the same \_id already exists in the collection, the insertion operation will fail with a duplicate key error. Inserting a document does not modify any existing documents in the collection.

```
Eg.
```

```
db.fac.insertOne({
  name: "chp",
  branch: "it",
  sal: 10000,
  domain: ["bda", "ml"],
  date: Date()
})
```
**Upserting**: Upserting in MongoDB means updating a document if it exists or inserting a new document if it does not exist. If a document with the same \_id already exists in the collection, the upsert operation will update the existing document with the specified fields. If a document with the same \_id does not exist in the collection, the upsert operation will insert a new document with the specified fields.

#### **Eg.**

```
db.fac.updateOne( 
  { name: "pnr" }, 
\{ $set: 
     {
       name: "pnr",
        branch: "cse",
        sal: 40000,
        domain: ["ml", "se"],
        date: Date()
     }
  }, 
  { upsert: true }
)
```
#### **Q) Explain the steps involved in Node.js application that connect to MongoDB database with an example.**

1. Import the MongoClient module from the 'mongodb' package

- 2. Define the URL for the MongoDB instance to connect to
- 3. Call the connect() method of the MongoClient object, passing in the URI
- 4. Handle the resolved Promise in a .then() callback and output a success message
- 5. Handle any errors that occur during the connection process in a .catch() callback and output an error message
- 6. Close the client connection

#### **Eg.**

```
const { MongoClient } = require('mongodb');
const url = 'mongodb://127.0.0.1:27017';
```

```
MongoClient.connect(url)
 .then(client \Rightarrow {
   console.log("Connected to database!");
   console.log("Database name:", client.db().databaseName);
   client.close();
 })
 \text{.catch}(\text{err} \Rightarrow \{console.log("Error connecting to database:", err);
 \}:
```
#### **Output:**

node sample.js Connected to database! Database name: test

#### **Q) Write a program to access documents in MongoDB from Node.js**

```
const { MongoClient } = require('mongodb');
const uri = 'mongodb://127.0.0.1:27017';
```
console.log("Before connecting to database");

```
MongoClient.connect(uri)
 .then(client \Rightarrow {
  console.log("Connected to database!");
  console.log("Database name:", client.db().databaseName);
  //creating a database
  var dbo = client.db("mydb9");
  console.log("Database name:", dbo.databaseName);
  //creating a collection "fac"
  dbo.createCollection("fac")
    .then(() \Rightarrow {
     //inserting document
     return dbo.collection("fac").insertOne({
      name: "chp",
      branch: "it",
      sal: 10000,
```

```
domain: ["bda", "ml"],
       date: Date()
     });
    })
    .then(() \Rightarrow}
     return dbo.collection("fac").insertMany([ 
       \{name: "gr",
       branch: "it",
       sal: 20000,
       domain: ["wt", "java"],
       date: Date()
     },
       {
       name: "vr",
       branch: "cse",
       sal: 30000,
       domain: ["rl", "react"],
       date: Date()
     }
     ])
    })
    .then(() \Rightarrow {
      // retrieving updated document
     return dbo.collection("fac").find().toArray();;
    })
    .then(result \Rightarrow {
      console.log("Updated document:", result);
      client.close();
    })
    \text{.catch}(\text{err} \Rightarrow \{console.log("Error performing operation:", err);
    });
 })
 \text{.catch}(\text{err} \Rightarrow \{console.log("Error connecting to database:", err);
 });
O/P:
node acessing.js
Before connecting to database
Connected to database!
Database name: test
Database name: mydb9
Updated document: [
 \{ _id: new ObjectId("645c711a4abcb3378a73da6a"),
```

```
 name: 'chp',
   branch: 'it',
   sal: 10000,
   domain: [ 'bda', 'ml' ],
   date: 'Thu May 11 2023 10:07:46 GMT+0530 (India Standard Time)'
  },
  {
   _id: new ObjectId("645c711a4abcb3378a73da6b"),
   name: 'gr',
   branch: 'it',
   sal: 20000,
   domain: [ 'wt', 'java' ],
   date: 'Thu May 11 2023 10:07:46 GMT+0530 (India Standard Time)'
  },
  {
   _id: new ObjectId("645c711a4abcb3378a73da6c"),
   name: 'vr',
   branch: 'cse',
   sal: 30000,
   domain: [ 'rl', 'react' ],
   date: 'Thu May 11 2023 10:07:46 GMT+0530 (India Standard Time)'
}
]
```
# **Q) Write a program to Manipulating MongoDB documents from Node.js.**

```
const { MongoClient } = require('mongodb');
const uri = 'mongodb://127.0.0.1:27017';
MongoClient.connect(uri)
 .then(client \Rightarrow {
  console.log("Connected to database!");
  console.log("Database name:", client.db().databaseName);
  //creating a database
  var dbo = client.db("mydb99");
  console.log("Database name:", dbo.databaseName);
  //creating a collection "fac"
  dbo.createCollection("fac")
    .then(() \Rightarrow {
     //inserting document
     return dbo.collection("fac").insertOne({
      name: "chp",
      branch: "it",
      sal: 10000,
      domain: ["bda", "ml"],
      date: Date()
     });
    })
```

```
.then(() \Rightarrow \{return dbo.collection("fac").insertMany([ 
       \{name: "gr",
       branch: "it",
       sal: 20000,
       domain: ["wt", "java"],
       date: Date()
     },
       {
       name: "vr",
       branch: "cse",
       sal: 30000,
       domain: ["ml", "react"],
       date: Date()
     }
     ])
    })
    .then(() \Rightarrow}
     // updating document
     return dbo.collection("fac").updateOne( { name: "chp" }, { $set: { sal:
25000 } } );
    })
    .then(() \Rightarrow}
      // retrieving updated document
     return dbo.collection("fac").find().toArray();;
    })
    .then(result \Rightarrow {
     console.log("Updated document:", result);
    })
    .then(() \Rightarrow {
     // deleting documents with domain as ml
     return dbo.collection("fac").deleteMany({ domain: "ml" });
    })
    .then(() \Rightarrow {
      // retrieving updated document
     return dbo.collection("fac").find().toArray();;
    })
    .then(result => \{console.log("Updated document:", result);
     client.close();
    })
    \text{.catch}(\text{err} \Rightarrow \{
```

```
console.log("Error performing operation:", err);
    });
 })
 \text{.catch}(\text{err} \Rightarrow \{console.log("Error connecting to database:", err);
 \}:
O/P:
node manipulating.js
Connected to database!
Database name: test
Database name: mydb99
Updated document: [
\{ _id: new ObjectId("645c718d8b0ee669325ede25"),
    name: 'chp',
    branch: 'it',
    sal: 25000,
    domain: [ 'bda', 'ml' ],
    date: 'Thu May 11 2023 10:09:41 GMT+0530 (India Standard Time)'
  },
\{ _id: new ObjectId("645c718d8b0ee669325ede26"),
   name: 'gr',
    branch: 'it',
    sal: 20000,
    domain: [ 'wt', 'java' ],
    date: 'Thu May 11 2023 10:09:41 GMT+0530 (India Standard Time)'
  },
\{ _id: new ObjectId("645c718d8b0ee669325ede27"),
   name: 'vr',
   branch: 'cse',
    sal: 30000,
   domain: [ 'ml', 'react' ],
   date: 'Thu May 11 2023 10:09:41 GMT+0530 (India Standard Time)'
  }
]
Updated document: [
 \left\{ \right\} _id: new ObjectId("645c718d8b0ee669325ede26"),
    name: 'gr',
    branch: 'it',
    sal: 20000,
   domain: [ 'wt', 'java' ],
    date: 'Thu May 11 2023 10:09:41 GMT+0530 (India Standard Time)'
  }
]
```
#### **Q) Write a program to check status of database server and collection statistics.**

```
const { MongoClient } = require('mongodb');
const uri = 'mongodb://127.0.0.1:27017';
MongoClient.connect(uri)
 .then(client \Rightarrow {
   // Check server status
   client.db().admin().serverStatus()
    .then(status \Rightarrow {
      console.log("Server status:", status);
    })
    \text{.catch} => {
     console.log("Error getting server status:", err);
    });
   // Select database
   var dbo = client.db("mydb3");
   // Check collection status
   dbo.command({ collStats: "fac" })
    .then(stats => \{console.log("Collection status:", stats);
    })
    \text{.catch}(\text{err} \Rightarrow \{console.log("Error getting collection status:", err);
    \}:
 })
 \text{.catch}(\text{err} \Rightarrow \{console.log("Error connecting to database:", err);
 \};
```
#### **Q) Write a program to retrieve Specific documents from a collection.**

#### **a. find documents with branch as "it"**

#### **b. find documents with name that contains letter "r"**

```
const { MongoClient } = require('mongodb');
const uri = 'mongodb://127.0.0.1:27017';
```

```
MongoClient.connect(uri)
 .then(client \Rightarrow {
   const dbo = client.db("mydb9");
   const query1 = \{ \text{branch: } "it" \};
   const query2 = { name: {\sin: |/r/} };
   dbo.collection("fac").find(query1).toArray()
    .then(result => \{
```

```
console.log("Result with branch as it:", result);
      dbo.collection("fac").find(query2).toArray()
       .then(result => \{console.log("Result with name containing 'r':", result);
         client.close();
       })
       \text{.catch}(\text{err} \Rightarrow \{console.log("Error retrieving data:", err);
       });
    })
    \text{.catch}(\text{err} \Rightarrow \{console.log("Error retrieving data:", err);
    \};
 })
 \text{.catch}(\text{err} \Rightarrow \{console.log("Error connecting to database:", err);
 \};
O/P:
node specific_doc.js
Result with branch as it: [
  {
   _id: new ObjectId("6459c2d1c5dafd86e6345f20"),
   name: 'chp',
   branch: 'it',
    sal: 25000,
    domain: [ 'bda', 'ml' ],
    date: 'Tue May 09 2023 09:19:37 GMT+0530 (India Standard Time)'
  },
  {
   _id: new ObjectId("6459c2d1c5dafd86e6345f21"),
   name: 'gr',
    branch: 'it',
   sal: 20000,
    domain: [ 'wt', 'java' ],
    date: 'Tue May 09 2023 09:19:37 GMT+0530 (India Standard Time)'
```

```
 }
]
Result with name containing 'r': [
  {
   _id: new ObjectId("6459c2d1c5dafd86e6345f21"),
   name: 'gr',
    branch: 'it',
    sal: 20000,
    domain: [ 'wt', 'java' ],
    date: 'Tue May 09 2023 09:19:37 GMT+0530 (India Standard Time)'
  },
  {
   _id: new ObjectId("6459c2d1c5dafd86e6345f22"),
   name: 'vr',
   branch: 'cse',
   sal: 30000,
    domain: [ 'rl', 'react' ],
   date: 'Tue May 09 2023 09:19:37 GMT+0530 (India Standard Time)'
  }
]
```
#### **Q) Write a program in Node.js to count no.of documents in a collection.**

```
const { MongoClient } = require('mongodb');
const uri = 'mongodb://127.0.0.1:27017/mydb9';
MongoClient.connect(uri)
 .then(client \Rightarrow {
  console.log("Connected to database!");
  var dbo = client.db();
  var collection = dbo.collection('fac');
  collection.countDocuments()
    .then(count \Rightarrow {
     console.log(`The 'fac' collection has ${count} documents.`);
     client.close();
    })
```

```
\text{.catch}(\text{err} \Rightarrow \{console.log("Error getting documents count:", err);
     client.close();
   });
})
\text{.catch} => {
 console.log("Error connecting to database:", err);
});
```
O/P:

node countdoc.js

Connected to database!

The 'fac' collection has 3 documents.

#### **Q) Write a program in Node.js to sort documents in descending order on sal field.**

```
const { MongoClient } = require('mongodb');
const uri = 'mongodb://127.0.0.1:27017';
MongoClient.connect(uri)
 .then(client \Rightarrow {
   console.log("Connected to database!");
   const db = client.db("mydb9");
   const collection = db.collection("fac");
   collection.find().sort({ sal: -1 }).toArray()
    .then(docs \Rightarrow {
     console.log(`Found ${docs.length} documents:`);
     console.log(docs);
     client.close();
    })
    \text{.catch} => {
     console.log("Error retrieving documents:", err);
     client.close();
    });
 })
 \text{.catch}(\text{err} \Rightarrow \{console.log("Error connecting to database:", err);
 });
```
O/P:

node sorting.js

```
Connected to database!
Found 3 documents:
\lceil {
   _id: new ObjectId("6459c2d1c5dafd86e6345f22"),
   name: 'vr',
   branch: 'cse',
   sal: 30000,
   domain: [ 'rl', 'react' ],
   date: 'Tue May 09 2023 09:19:37 GMT+0530 (India Standard Time)'
  },
  {
   _id: new ObjectId("6459c2d1c5dafd86e6345f20"),
   name: 'chp',
   branch: 'it',
   sal: 25000,
   domain: [ 'bda', 'ml' ],
   date: 'Tue May 09 2023 09:19:37 GMT+0530 (India Standard Time)'
  },
  {
   _id: new ObjectId("6459c2d1c5dafd86e6345f21"),
   name: 'gr',
   branch: 'it',
   sal: 20000,
   domain: [ 'wt', 'java' ],
   date: 'Tue May 09 2023 09:19:37 GMT+0530 (India Standard Time)'
  }
]
```
# **Q) Write a program to limit no.of documents of a collection.**

```
const { MongoClient } = require('mongodb');
const uri = 'mongodb://127.0.0.1:27017';
MongoClient.connect(uri)
 .then(client \Rightarrow {
  var dbo = client.db("mydb9");
   //finding all documents in collection "fac"
   dbo.collection("fac").find({}).sort({ name: 1 }).limit(2).toArray()
    .then(result => \{console.log("Result:", result);
     client.close();
    })
    \text{.catch} => {
     console.log("Error performing operation:", err);
    });
 })
 \text{.catch}(\text{err} \Rightarrow \{console.log("Error connecting to database:", err);
 });
O/P:
node limiting.js
Result: [
  {
```

```
 _id: new ObjectId("6459c2d1c5dafd86e6345f20"),
```
name: 'chp',

branch: 'it',

```
 sal: 25000,
```
domain: [ 'bda', 'ml' ],

```
 date: 'Tue May 09 2023 09:19:37 GMT+0530 (India Standard Time)'
```

```
 },
 {
  _id: new ObjectId("6459c2d1c5dafd86e6345f21"),
  name: 'gr',
```

```
 branch: 'it',
```

```
 sal: 20000,
   domain: [ 'wt', 'java' ],
   date: 'Tue May 09 2023 09:19:37 GMT+0530 (India Standard Time)'
  }
]
```

```
Q) Write query execution plan in mongoDB
```

```
const { MongoClient } = require('mongodb');
const uri = 'mongodb://127.0.0.1:27017';
MongoClient.connect(uri)
  .then(client \Rightarrow {
    var dbo = client.db("mydb9");
    // Finding all documents in collection "fac" and explaining the query
    dbo.collection("fac").find({}).sort({ name: 1 }).limit(2).explain()
      .then(explainResult => {
        console.log("Query Execution Plan:", explainResult);
        // Executing the original query
      })
      . \text{catch}(err \Rightarrow )console.log("Error explaining query:", err);
      });
  })
  . \text{catch}(err \Rightarrow )console.log("Error connecting to database:", err);
  });
O/P:
node explain1.js
Query Execution Plan: { 
  explainVersion: '1', 
  queryPlanner: {
   namespace: 'mydb9.fac',
   indexFilterSet: false, 
   parsedQuery: {},
```

```
 queryHash: 'C8EDFE04',
```

```
 planCacheKey: 'C8EDFE04',
  maxIndexedOrSolutionsReached: false,
  maxIndexedAndSolutionsReached: false,
  maxScansToExplodeReached: false,
  winningPlan: {
   stage: 'SORT',
   sortPattern: [Object],
   memLimit: 104857600,
   limitAmount: 2,
   type: 'simple',
   inputStage: [Object]
  },
  rejectedPlans: []
 },
 executionStats: {
  executionSuccess: true,
  nReturned: 2,
  executionTimeMillis: 13,
  totalKeysExamined: 0,
  totalDocsExamined: 5,
  executionStages: {
   stage: 'SORT',
   nReturned: 2,
   executionTimeMillisEstimate: 10,
   works: 10,
   advanced: 2,
   needTime: 7,
   needYield: 0,
   saveState: 0,
   restoreState: 0,
```

```
 isEOF: 1,
   sortPattern: [Object],
   memLimit: 104857600,
   limitAmount: 2,
   type: 'simple',
   totalDataSizeSorted: 384,
   usedDisk: false,
   spills: 0,
   inputStage: [Object]
  },
  allPlansExecution: []
 },
 command: {
  find: 'fac',
  filter: {},
 sort: { name: 1 },
  limit: 2,
  '$db': 'mydb9'
 },
 serverInfo: {
  host: 'PRANEETH',
  port: 27017,
  version: '6.0.5',
  gitVersion: 'c9a99c120371d4d4c52cbb15dac34a36ce8d3b1d'
 },
 serverParameters: {
  internalQueryFacetBufferSizeBytes: 104857600,
  internalQueryFacetMaxOutputDocSizeBytes: 104857600,
  internalLookupStageIntermediateDocumentMaxSizeBytes: 104857600,
```
internalDocumentSourceGroupMaxMemoryBytes: 104857600,

```
 internalQueryMaxBlockingSortMemoryUsageBytes: 104857600,
   internalQueryProhibitBlockingMergeOnMongoS: 0,
   internalQueryMaxAddToSetBytes: 104857600,
   internalDocumentSourceSetWindowFieldsMaxMemoryBytes: 104857600
  },
  ok: 1
}
```
#### **Understanding the Db Object:**

| <b>Description</b><br>Method                                                                                                    |  |
|----------------------------------------------------------------------------------------------------|--|
| Connects to the database. The callback<br>open (callback)<br>function is executed once the connection has<br>been made. The first parameter to the<br>callback is an error if one occurs, and the |  |

Table 13.4 Methods on the Db object

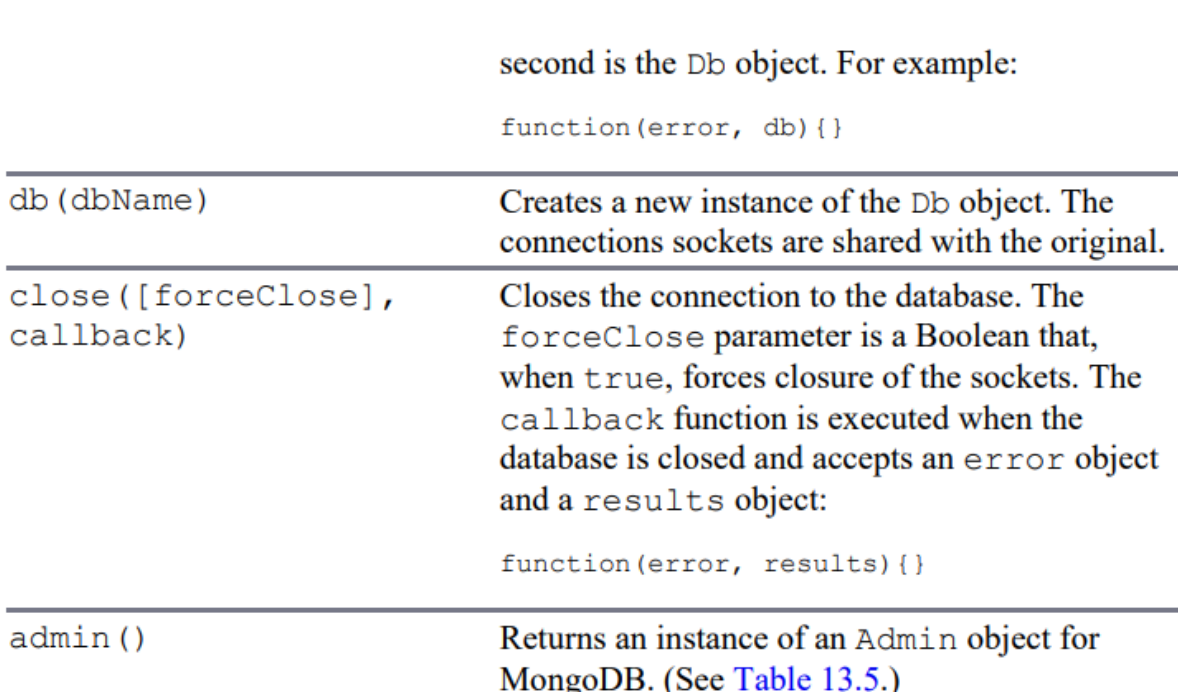

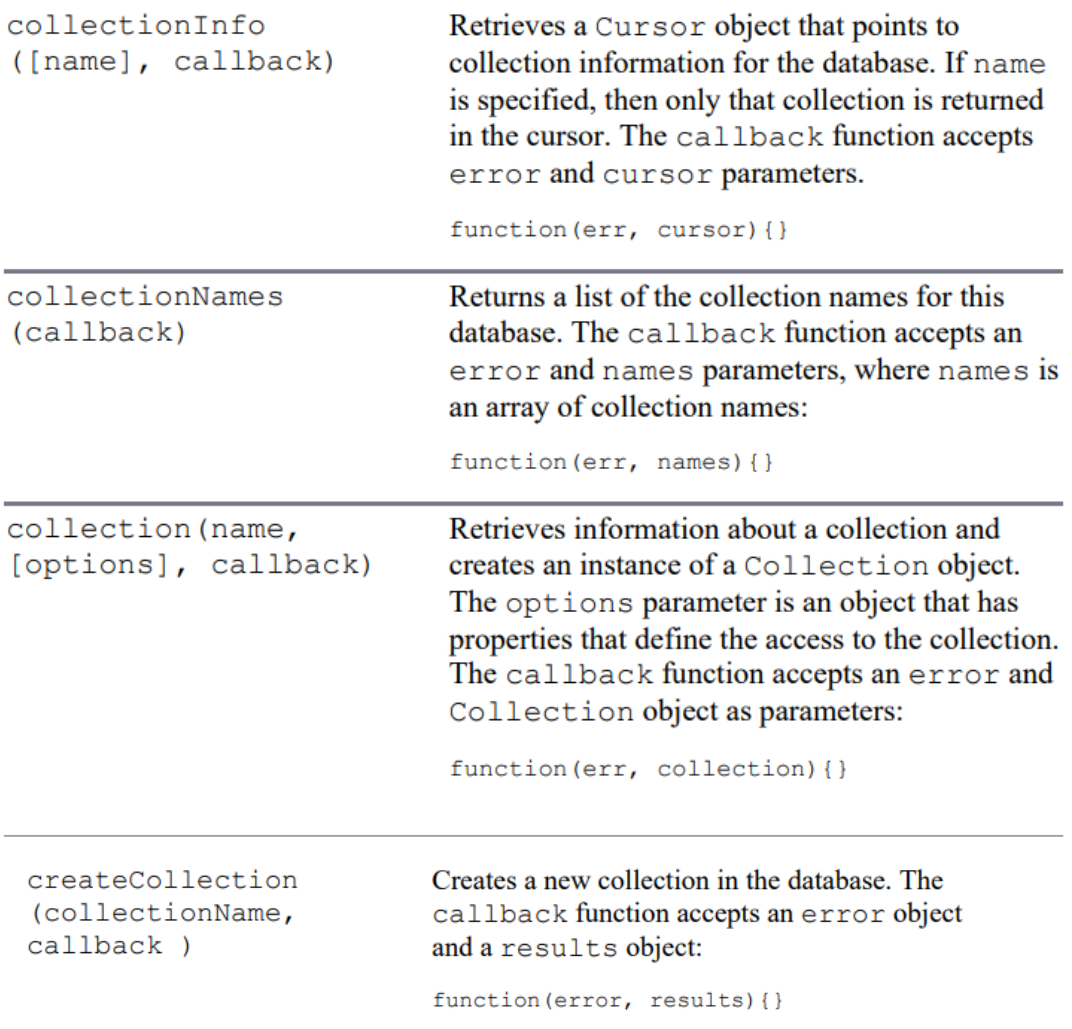

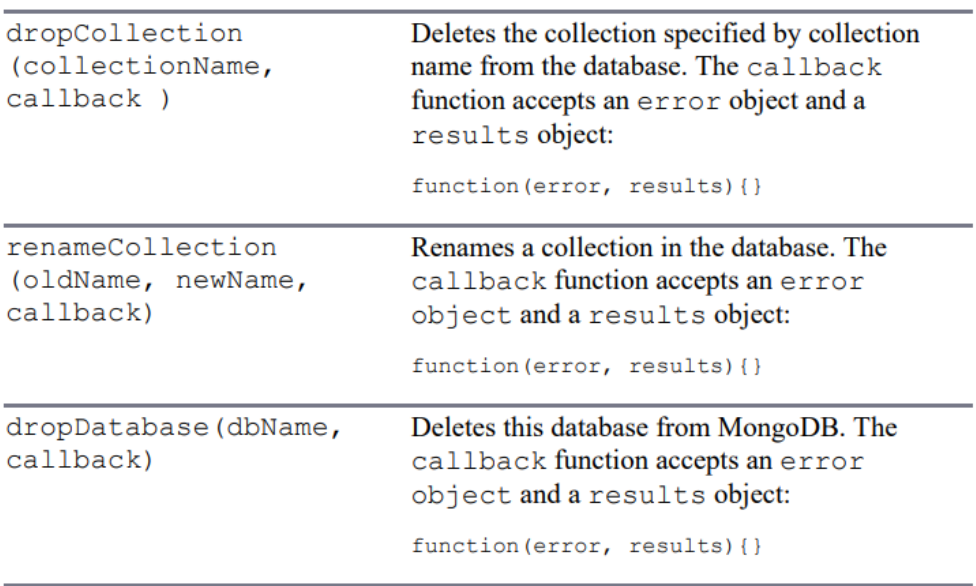

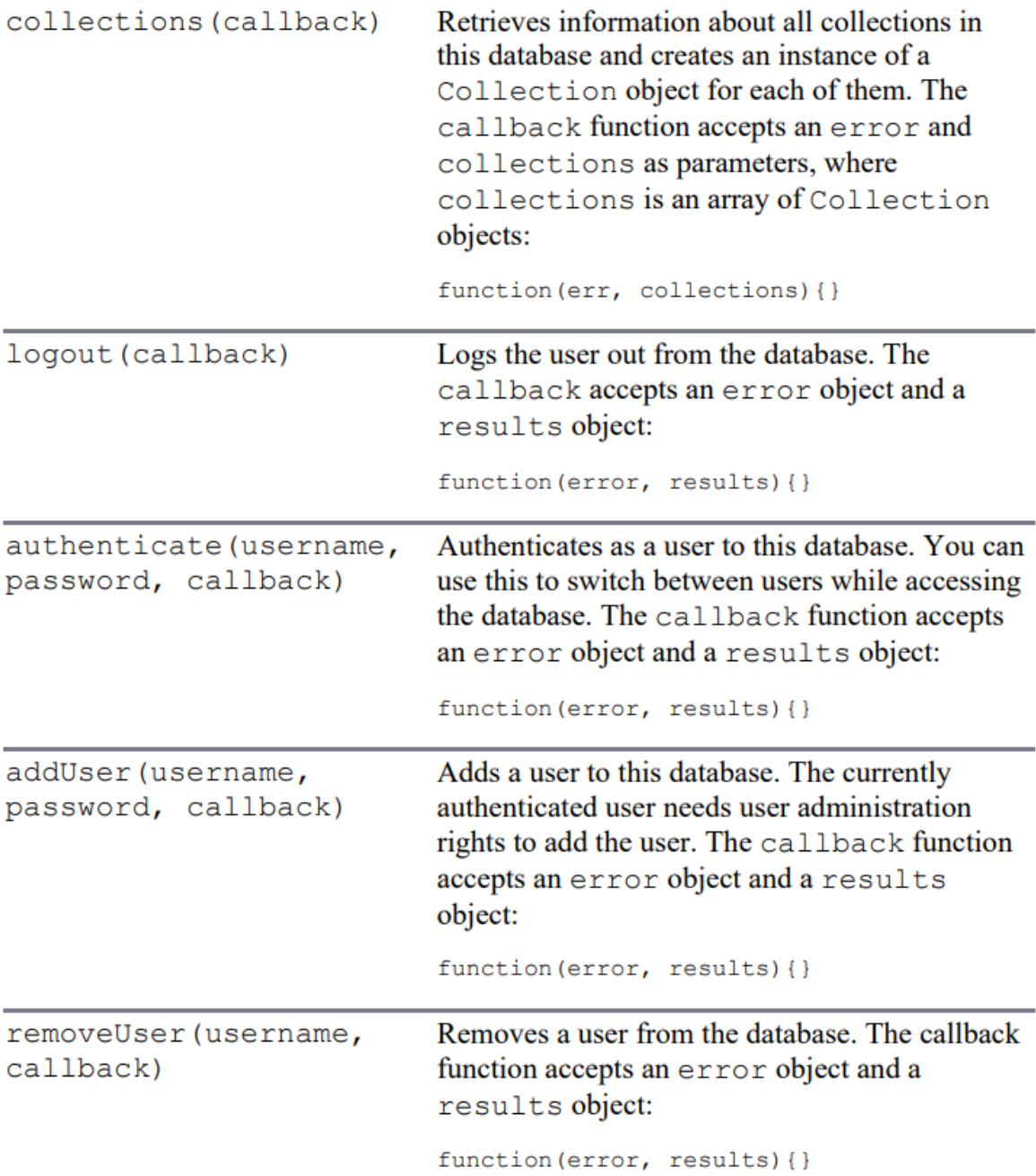

# **Admin Object:**

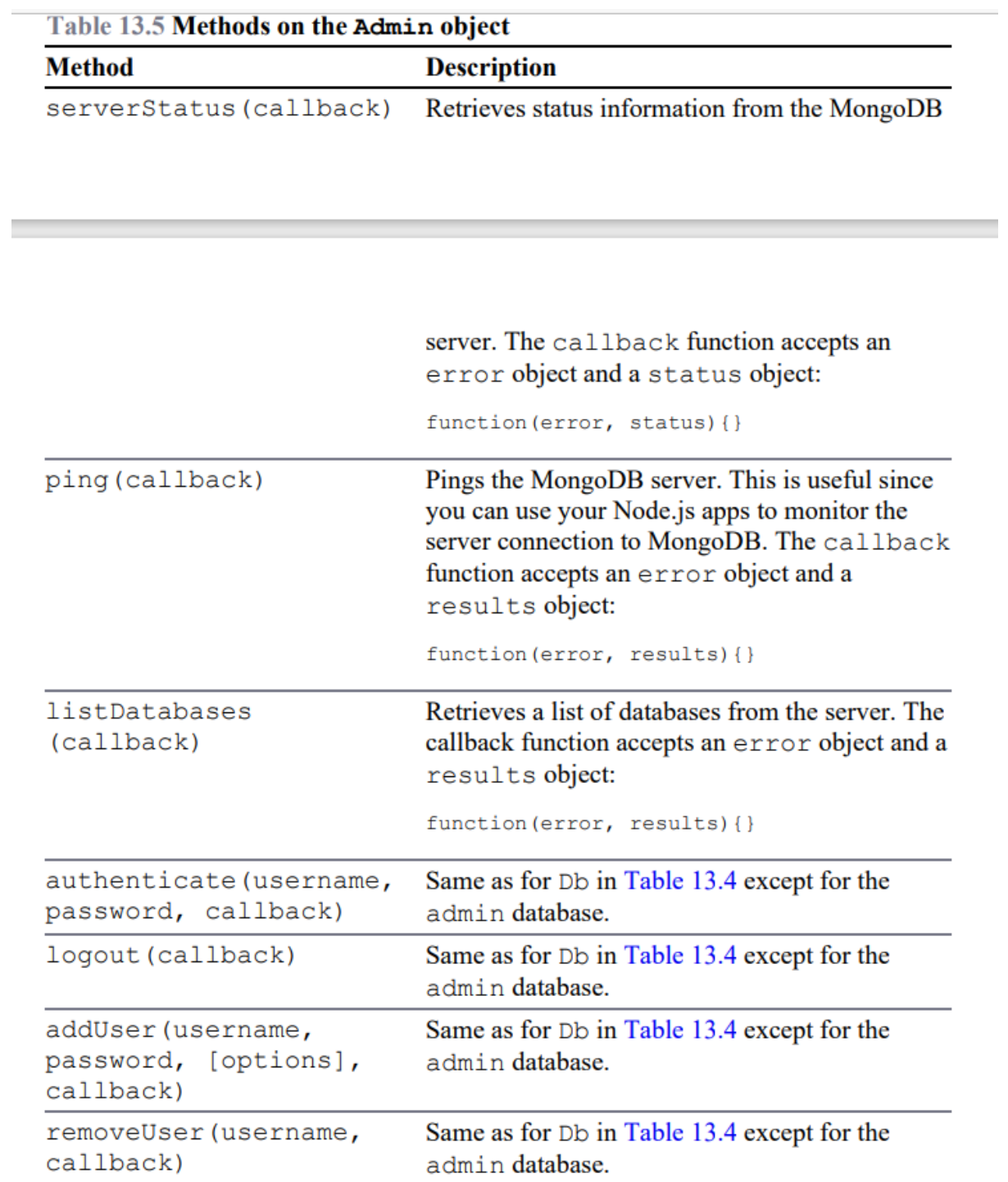

#### **Cursor object:**

**Contract Contract** 

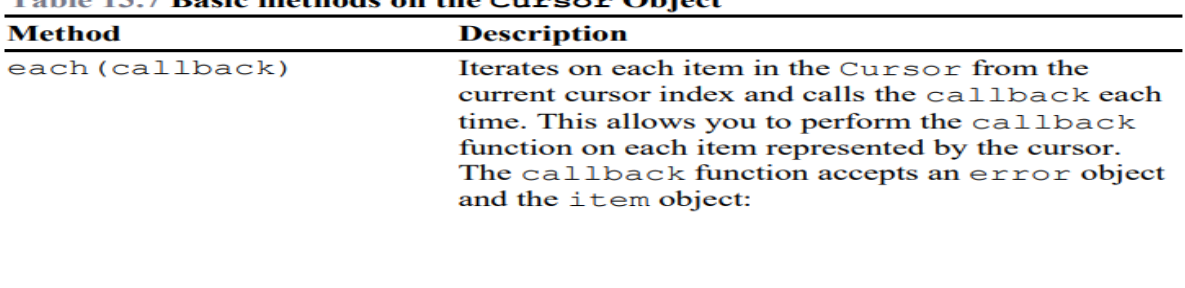

Table 13.7 Basic methods on the Cursor Object

function (err, item)  $\{\}$ 

the control of the control of the

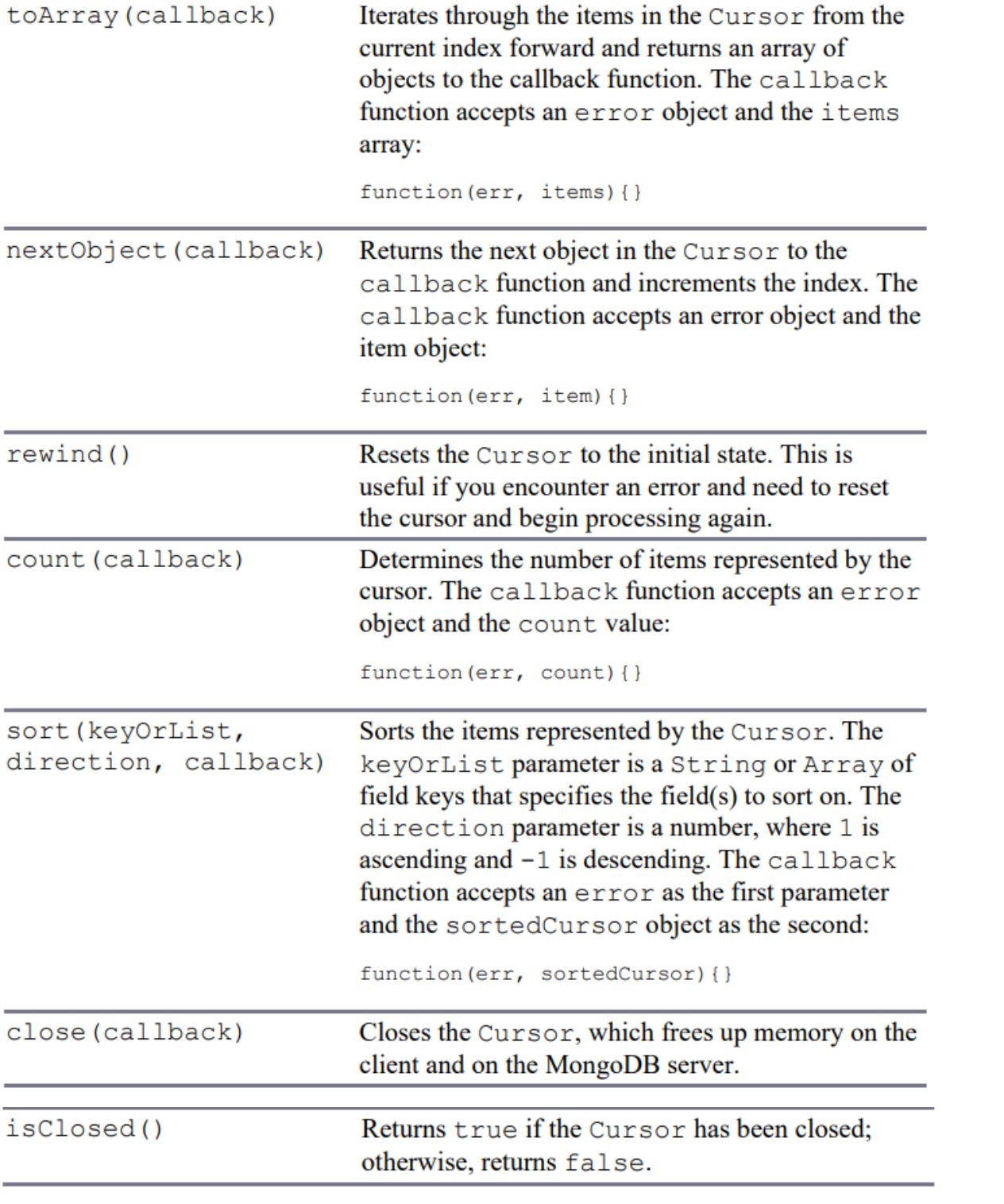

#### **Understanding Database Change Options:**

# Table 14.1 Options that can be specified in the options parameter of database changing requests to define behavior

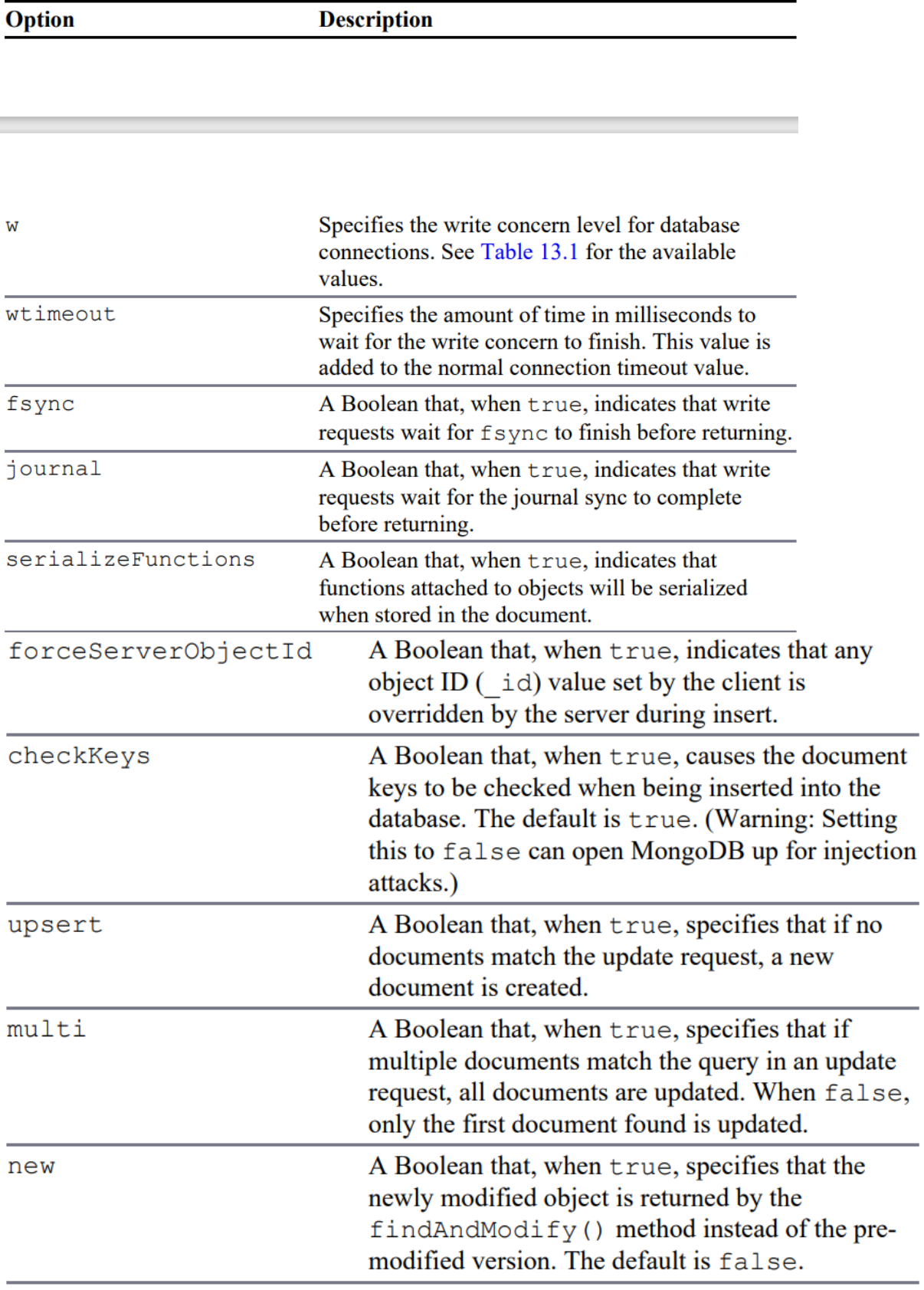

# Table 14.2 Operators that can be specified in the update object when<br>performing update operations

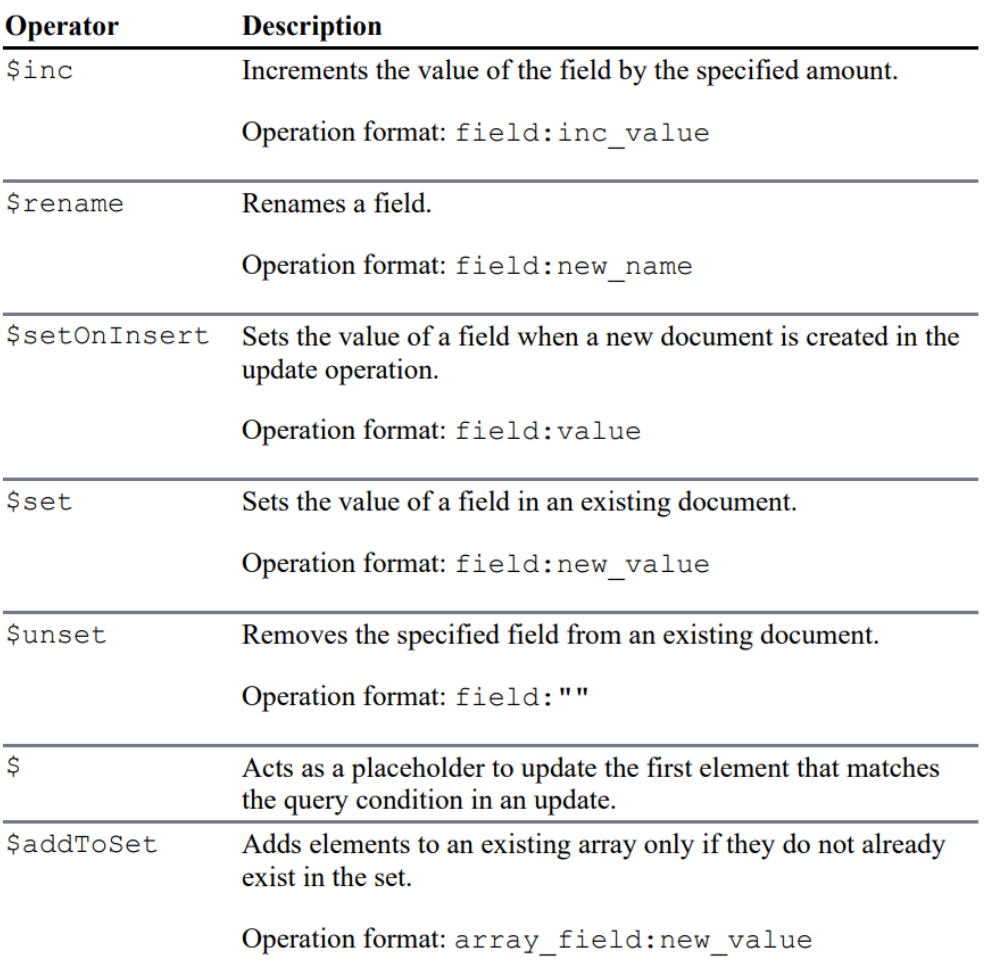

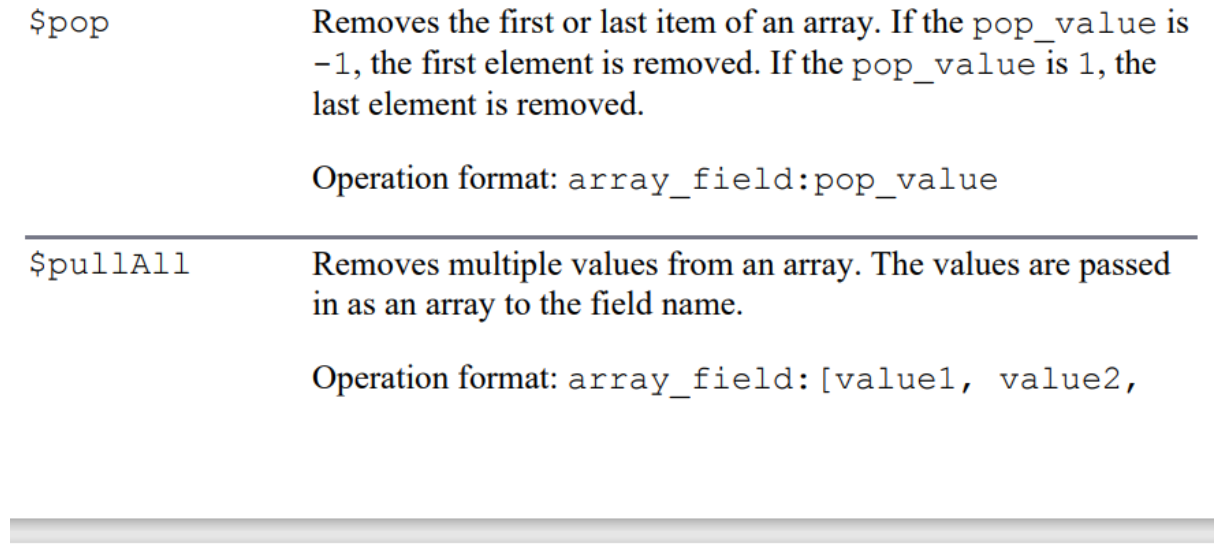

 $\ldots$ ]  $$$ pull Removes items from an array that match a query statement. The query statement is a basic query object with field names and values to match. Operation format: array\_field: [<query>]

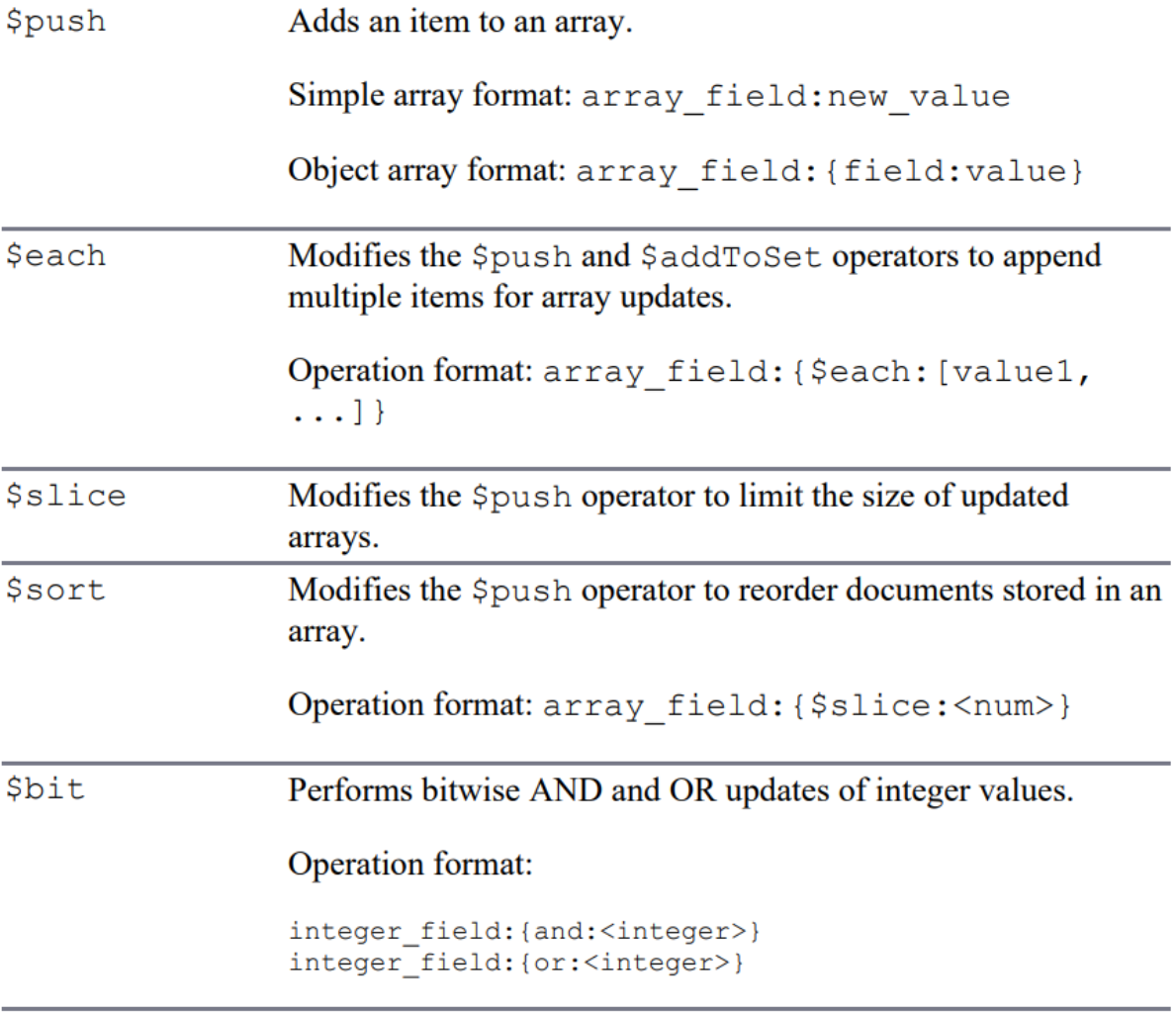

# **Understanding Query Objects:**

| <b>Operator</b> | <b>Description</b>                                                                                                    |  |
|-----------------|----------------------------------------------------------------------------------------------------|--|
| \$eq            | Matches documents with fields that have a value equal to the<br>value specified.                                                 |  |
| \$gt            | Matches values that are greater than the value specified in the<br>query. For example: {size: {\$gt:5}}                          |  |
| \$gte           | Matches values that are equal to or greater than the value<br>specified in the query. For example: $\{size: \{\text{%gte:5}\}\}$ |  |
| \$in            | Matches any of the values that exist in an array specified in the<br>query. For example: {name: {\$in: ['item1',<br>$'item2']\}$ |  |
| \$lt            | Matches values that are less than the value specified in the<br>query. For example: {size: {\$1t:5}}                             |  |
| \$lte           | Matches values that are less than or equal to the value specified<br>in the query. For example: $\{size: \{\$1te:5\}\}\$         |  |
| \$ne            | Matches all values that are not equal to the value specified in the<br>query. For example: {name: {\$ne: "badName"}}             |  |
| \$nin           | Matches values that do not exist in an array specified to the<br>query. For example: {name: {\$nin: ['item1',<br>$'item2']\}$    |  |
| \$or            | Joins query clauses with a logical OR; returns all documents that<br>match the conditions of either clause. For example:         |  |
|                 | ${\text{\{Sor:}\n}[\text{\{size:}\{\$lt:5\}\}, \text{\{size:}\{\$gt:10\}\}]}$                                                    |  |

Table 15.1 query object operators that define the result set returned by **MongoDB** requests

that match the conditions of both clauses. For example:

۰

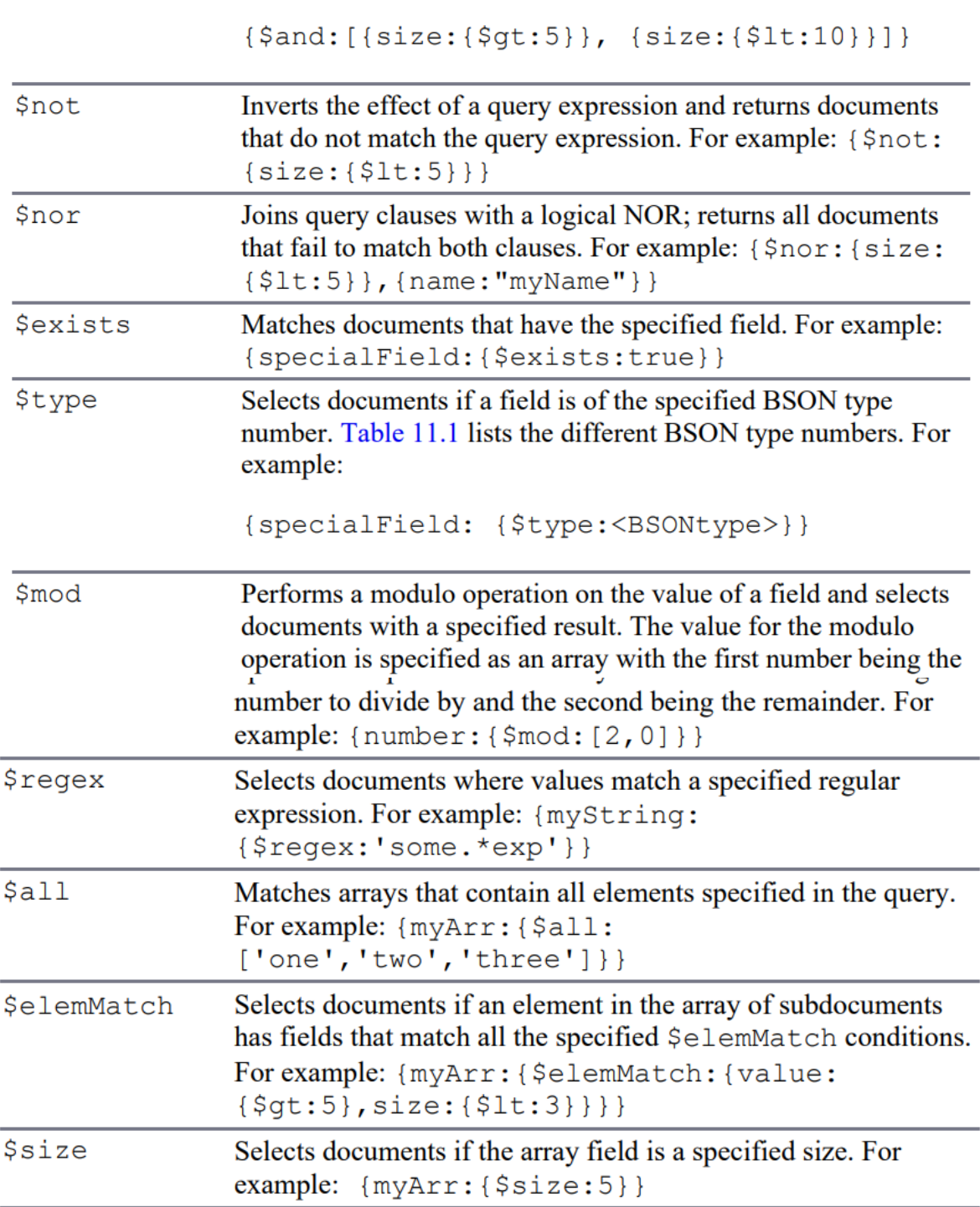

# **Understanding the Collection Object:**

| <b>Method</b>                                | <b>Description</b>                                                                                                    |
|----------------------------------------------|----------------------------------------------------------------------------------------------------|
| insert (docs,<br>[cal1                       | Inserts one or more documents into the collection.<br>The docs parameter is an object describing the<br>documents. The callback function must be<br>included when using a write concern. The<br>callback function accepts an error object and<br>a results object:<br>function (error, results) { }                                                                                                    |
| remove ([query],<br>[options],<br>[callback] | Deletes documents from the collection. The query<br>is an object used to identify the documents to<br>remove. If no query is supplied, all documents are<br>deleted. If a query object is supplied, the<br>documents that match the query are deleted. The<br>options allow you to specify the write concern<br>using w, wtimeout, upsert, and options<br>when modifying documents. The callback<br>function must be included when using a write<br>concern. The callback function accepts an<br>error object and a results object:<br>function (error, results) { } |
| rename (newName,<br>callback)                | Renames the collection to newName. The<br>callback function accepts an error object and<br>a results object:                                                                                                    |
|                                              | function (error, results) { }                                                                                                    |

Table 13.6 Basic methods on the Collection object

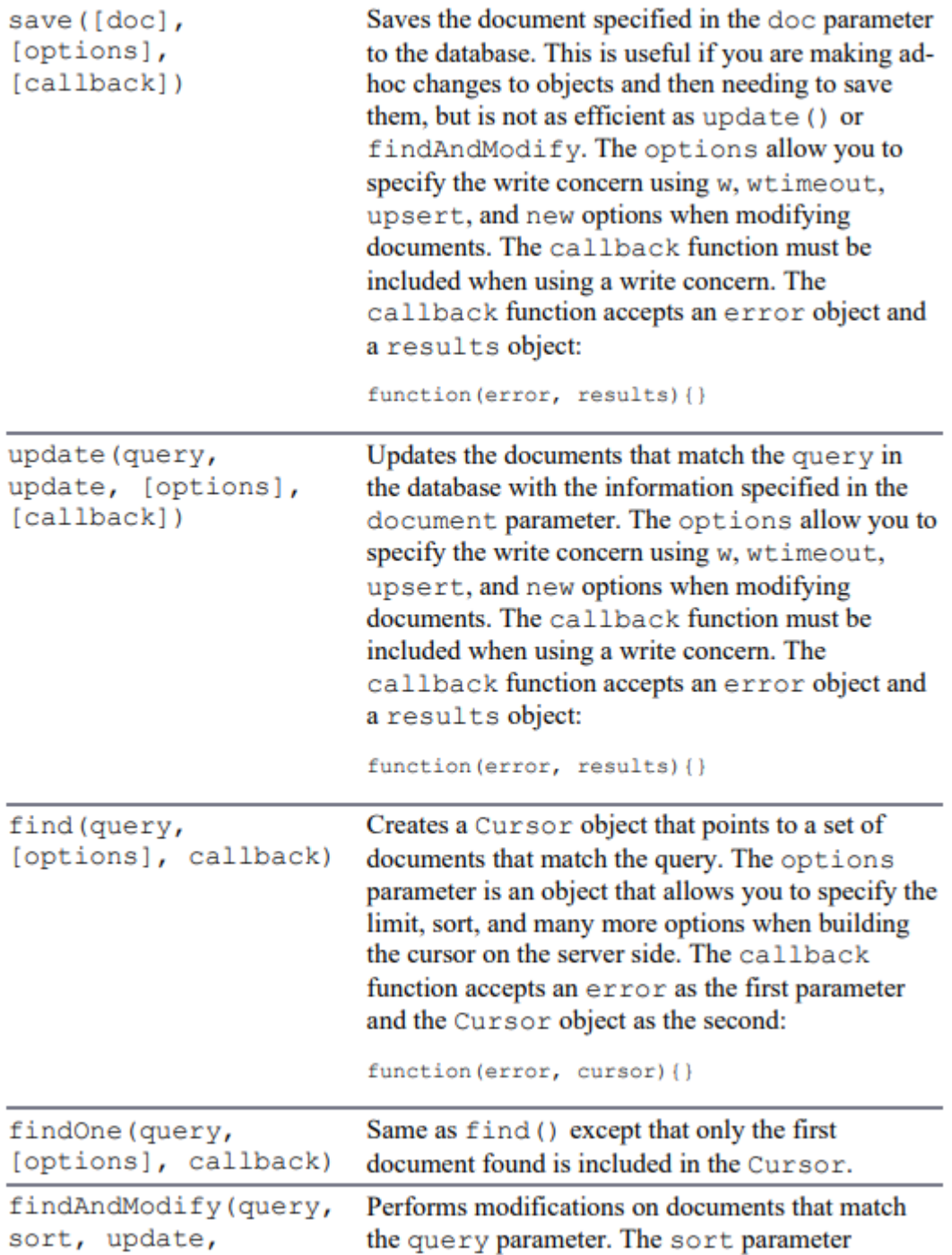

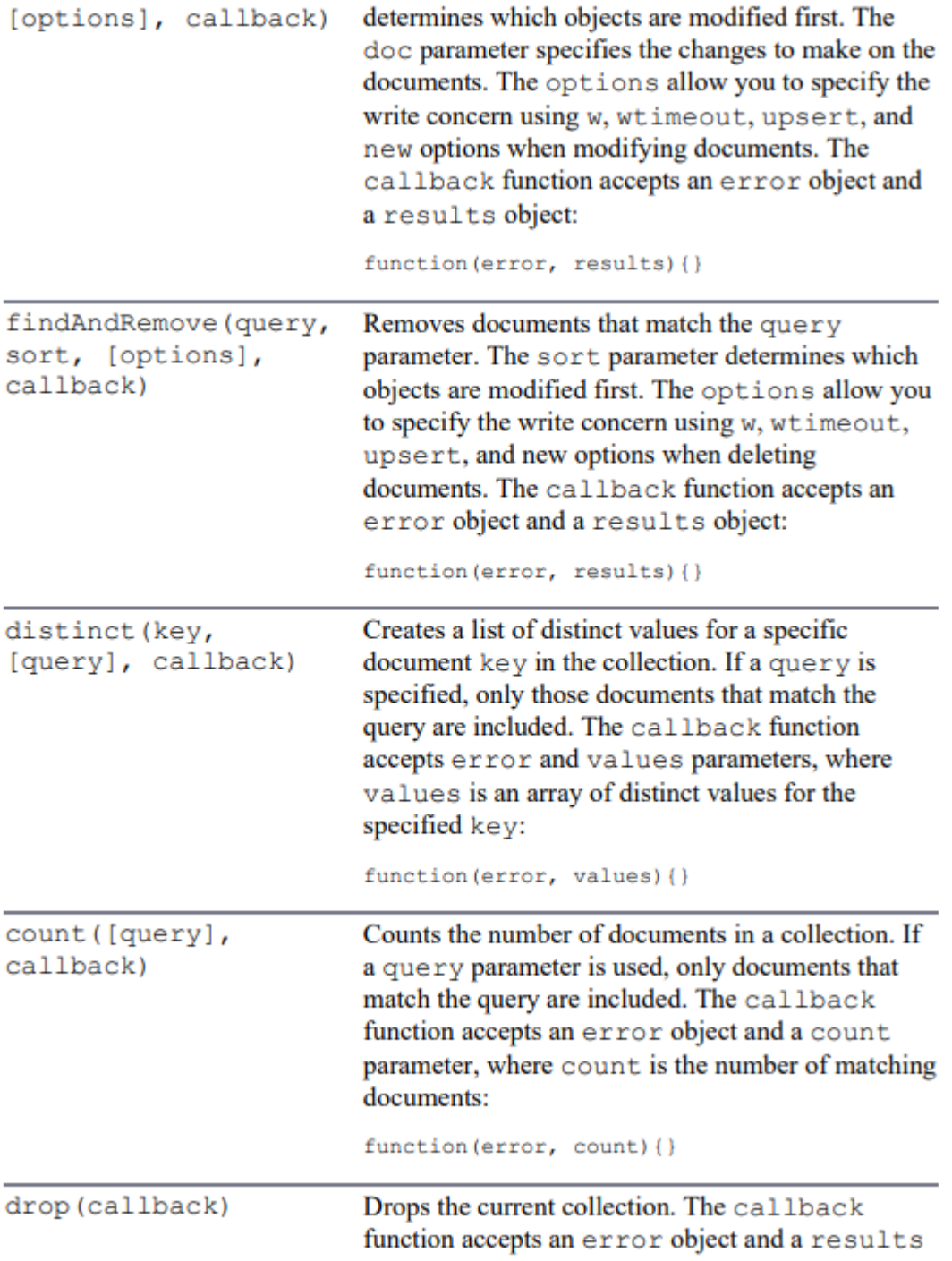

#### object:

function (error, results) {} stats(callback) Retrieves the stats for the collection. The stats include the count of items, size on disk, average object size, and much more. The callback function accepts an error object and a stats object: function (error, stats) {}

#### **Understanding Query Options Objects**

Table 15.2 Options that can be specified in the options object when querying documents

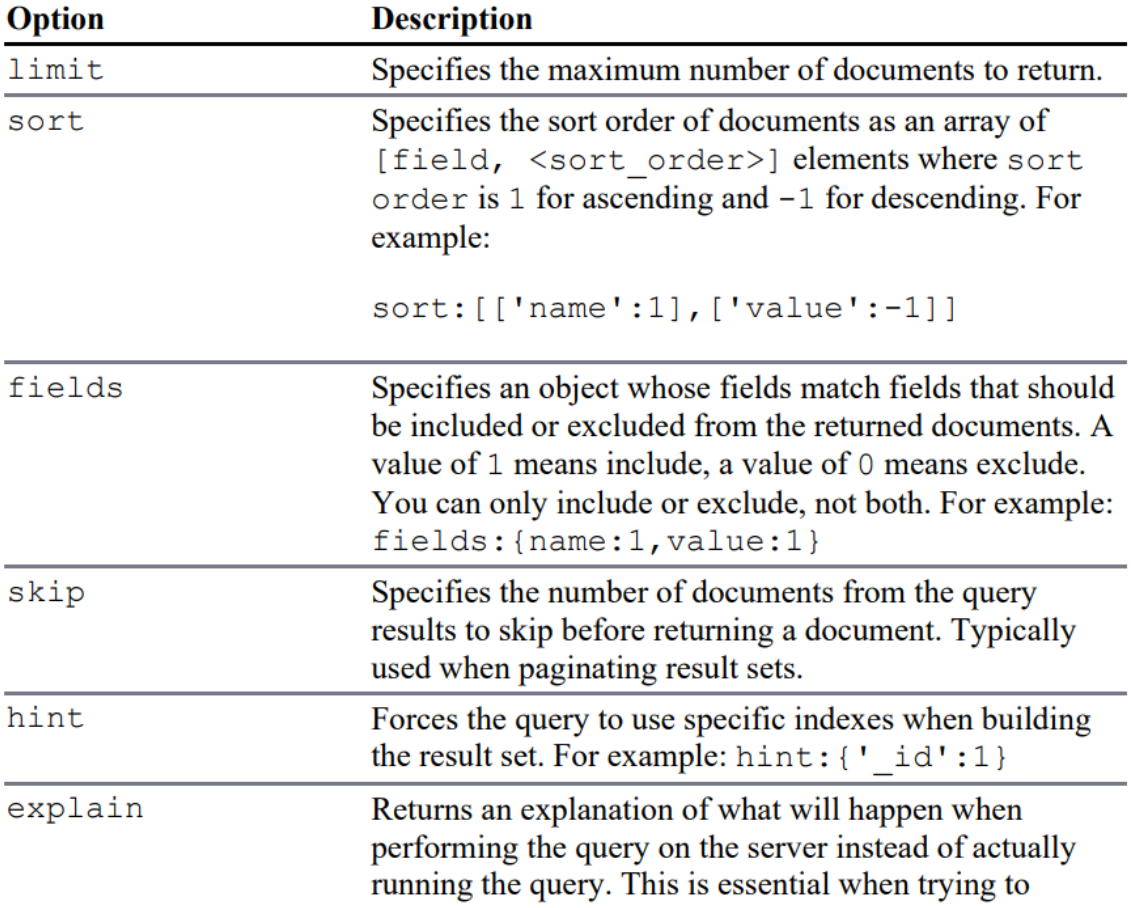

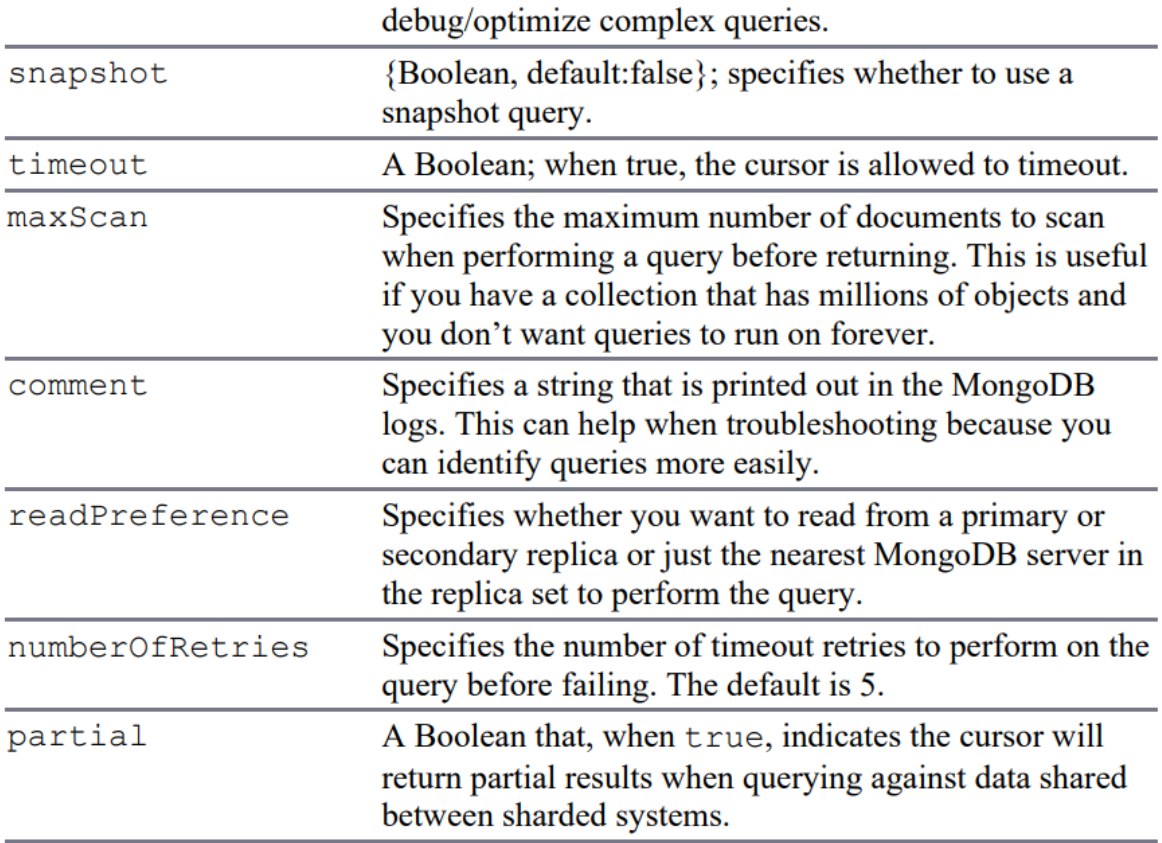

#### **Q) Develop a simple application form to take data from users to store into MongoDB database and retrieve using Express.js**

#### **index.html:**

```
<!DOCTYPE html>
<html>
<head>
   <meta charset="utf-8" />
    <title>Express Project</title>
</head>
<body>
    <form action="http://localhost:3000/submit-data" method="post">
        <label for="name">Name:</label>
        <input type="text" id="name" name="name"><br>
        <label for="branch">Branch:</label>
        <input type="text" id="branch" name="branch"><br>
        <label for="sal">Salary:</label>
        <input type="text" id="sal" name="sal"><br>
```

```
<label for="domain">Domain:</label>
        <input type="text" id="domain" name="domain" placeholder="If multiple 
values separated by commas"><br>
        <input type="submit" value="Submit">
    </form>
</body>
</html>
```
#### **index.js**

```
const express = require('express');
const app = express();
const path = require('path');
const bodyParser = require('body-parser');
const { MongoClient } = require('mongodb');
const uri = 'mongodb://127.0.0.1:27017';
app.use(bodyParser.urlencoded({ extended: false }));
app.use(express.static(path.join(_dirname, 'public')));
app.get('/', function (req, res) {
 const filePath = path.join( dirname, 'index.html');
  res.sendFile(filePath);
});
app.post('/submit-data', function (req, res) {
  const name = req.body.name;
  const branch = req.body.branch;
  const salary = req.body.sal;
  const domains = req.body.domain.split(',').map(domain => domain.trim());
  MongoClient.connect(uri)
    .then(client \Rightarrow {
      console.log('Connected to database!');
      const db = client.db('mydb999');
      const collection = db.collection('fac');
      const date = Date();
      return collection.insertOne({ name, branch, salary, domains, date });
    })
    .then(result \Rightarrow {
      console.log('Data submitted successfully');
      res.send('Data submitted successfully');
    })
    . \text{catch}(err \Rightarrow \{console.log('Error performing operation:', err);
      res.status(500).send('Error submitting data');
```

```
});
});
app.get('/get-data', function (req, res) {
 MongoClient.connect(uri)
    .then(client \Rightarrow {
      console.log('Connected to database!');
      const db = client.db('mydb999');
      const collection = db.collection('fac');
      return collection.find().toArray();
    })
    .then(data => {
      console.log('Retrieved data:', data);
      const tableRows = datamap(record => {
        const { name, branch, salary, domains, date } = record;
return `
          <tr>
             <td>${name}</td>
             <td>${branch}</td>
             <td>${salary}</td>
             <td>${domains.join(', ')}</td>
             <td>${date}</td>
          \langle/tr>
        `;
      });
      const table = `
        <table>
          <thead>
             <tr>
               <th>Name</th>
               <th>Branch</th>
               <th>Salary</th>
               <th>Domains</th>
               <th>Date</th>
             \langle/tr>
          </thead>
          <tbody>
             ${tableRows.join('')}
          </tbody>
        </table>
      \ddot{\cdot} ;
      res.send(table);
    })
    . \text{catch}(err \Rightarrow \{console.log('Error performing operation:', err);
      res.status(500).send('Error retrieving data');
    });
```

```
});
```

```
const server = app.listen(3000, function () {
  console.log('Node server is running on 3000..');
});
```
O/P:

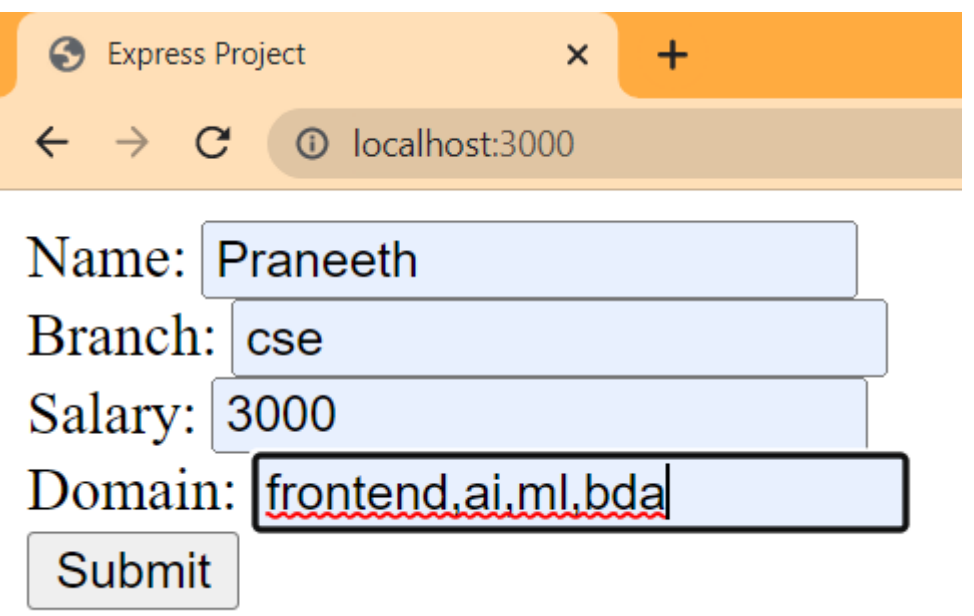

# (a) User entering data in the form

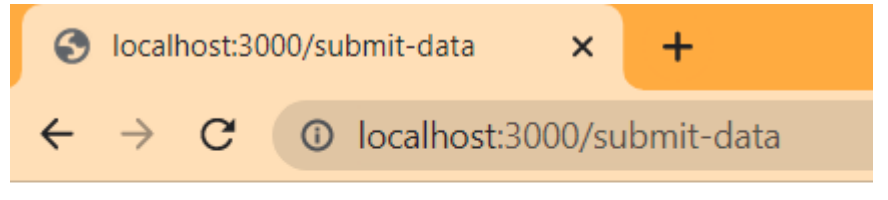

# Data submitted successfully

# (b) User successfully stored data into the MongoDB

collocalhost:3000/get-data  $\vert x \vert +$  $\leftarrow$   $\rightarrow$  C  $\circledcirc$  localhost:3000/get-data

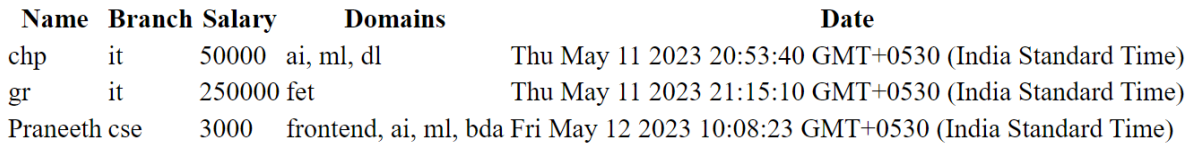

(c) User retrieved data from the MongoDB